**Photoshop CC Product Key Activation Code X64 [Latest]**

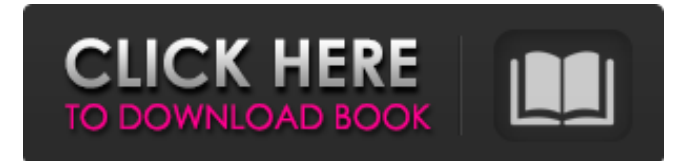

# **Photoshop CC Keygen Full Version [April-2022]**

Photoshop CS2 requires a minimum of 2.4 GB of hard drive space to run. Refer to the "How Much Hard Drive Space Do You Need?" sidebar for more information. Making selections Another key feature of Photoshop is the ability to select things in an image and make them permanent. This fundamental step is used to create a mask or selection of a shape that you can then reuse as a destructive layer later on. Photoshop offers features for making selections, including the new Content-Aware Fill command introduced in CS2. This feature looks at the pixels in the picture and determines where the background and foreground colors are, with an assumption that the untouched background color is always the best option. Getting familiar with the Photoshop workspace The image editing program is organized by window and tool, with each being tabbed with up to eight windows that contain all the currently opened images and/or drawing canvas spaces. Each Photoshop window shows a different part of the image you're working on. Windows can be docked to a side of the workspace, and you can also see a preview window with a continuously moving rectangle that points to an area in the image, as shown in Figure 6-1. \*\*Figure 6-1:\*\* The working window contains a number of drawing areas, tools, and dialog boxes that contain options and data. Photoshop organizes the different tools you need into five sections: Blend modes: As in other vector or raster graphics software, you can use the Blend mode to adjust brightness and contrast. The Aesthetic Look option is one that makes the image look more traditional, like text might look. Pen tool: The Pen tool is Photoshop's primary and most important tool for the beginner. It enables you to select areas of your image with a plus sign. You can then fill that area with a color or transform it in some other way. By entering values like RGB and HSL, or hues, saturation, and brightness, you can vary the characteristics of the selected area. Correct tool: The Correct tool allows you to correct or repair errors in the image. It enables you to retouch something that's gone wrong, repair and correct perspective errors, and even correct the alignment of the image. Brush tool: The Brush tool is Photoshop's primary brush for painting, and one of its most important tools for beginners. The Brush lets you vary the size, color, hardness, and shape of the brush,

#### **Photoshop CC Crack [Win/Mac]**

Many of the features in Elements can be accessed from the main Photoshop window by clicking on the icon in the bottom lefthand corner. This article shows how to: Create images in Photoshop using Elements Edit images in Photoshop using Elements Define the resolution of images in Photoshop using Elements Open and save Photoshop images in Elements Install Photoshop Elements Open Photoshop Elements Select the location where the new Photoshop Elements will be installed. Select the Image:.jpg,.bmp,.png,.jpeg or.tiff from the file menu (not from the main location) Select the location where the newly created images and files will be saved Click on Open Initial screen Initial screen If the elements were installed correctly, click on Finish How to create an image in Photoshop using Elements Open Photoshop and then open an image. The image appears in the original size as the image view canvas. Open the File menu Choose New > Image. This opens the initial screen, where you can enter the name and size of the image. Click in the default size and enter the desired dimensions in the Width and height fields. Click on OK to open the new image in Photoshop If the image was saved to a new location, go to the location in the file browser. Choose Open Choose the location where the image will be saved If you're saving to the standard locations, select the type of the file:.jpg,.bmp,.png,.jpeg or.tiff Open the image The image will be opened in the same size as the photo view canvas. How to edit an image using Photoshop Elements Open the image to edit Open the File menu Choose Edit > Transform > Rotate This opens the Rotate dialog box Use the handles in the box to rotate the image Click on OK. Click on the Artistic menu at the top of the image. This activates the various artistic tools in the window. The Apply Artistic Effect dialog box opens Use the boxes on the right hand side to set the Artistic effect. What is a Pixel? A pixel is a unit of measurement. A pixel can be thought of as a dot of colour. Imagine each dot as an LED and a681f4349e

## **Photoshop CC Crack+**

The Healing Brush is used to correct tiny imprecise changes, and it works like the clone stamp in that it copies pixels. The Brush tool allows you to paint with a wide range of custom sizes, shapes, and textured patterns. Layers are Photoshop's way of organizing your images. They let you organize Photoshop documents in different ways. Once you add layers to a document, they are "on top of" other layers and can be modified simultaneously. Each layer has its own opacity, and the most important layer is always the first layer in the document. The Path tool is a good way to draw vector-based shapes that are perfect for logos, logos, and company branding. To draw a shape, select the Path Selection tool and click an empty spot on a layer. You can draw shapes of any style (including live effects) and of any width. Pip makes it easy to resize and reposition images. You can use the Move tool to reposition images in Photoshop documents, and the Resize tool to resize images. The Mirror tool lets you mirror images horizontally or vertically. The Crop tool lets you crop images. Use the tool to cut out sections of an image. For example, you could crop the background away from a portrait to keep only the face of the subject. The Crop tool also enables you to copy images to a different size within a document. The Rectangle tool is used to draw easily resizable shapes. The line widths of the Rectangle tool are adjustable; you can choose from four different sizes of lines: very thin, thin, medium, or thick. You can also draw custom shapes, such as ovals, circles, and rectangles. The Free Transform tool is used to make objects in an image snap to a consistent size. Use this tool to resize objects in a photo without altering the aspect ratio. The Wacom Tablet is a digital drawing tool that complements Photoshop. Some say that it is the most important feature of Photoshop because it makes it possible to draw with a pencil or pens. After you draw, you can apply color to your work or can change it in the image-editing program. The Magic Wand tool is used to make edits and draw selections automatically. It's perfect for making corrections or drawing selections on photographs or digitally captured video. The Pen tool is a special path-making tool that is found in certain versions of Photoshop and Illustrator. The Pen tool enables you to create

### **What's New in the?**

Listed buildings in Blea Moor Blea Moor is a civil parish in the Eden District, Cumbria, England. It contains 21 listed buildings that are recorded in the National Heritage List for England. Of these, one is listed at Grade I, the highest of the three grades, one is at Grade II\*, the middle grade, and the others are at Grade II, the lowest grade. The parish contains the village of Pooley Bridge, and the surrounding countryside. The former Royal Navy base of Winterton, including the surrounding countryside, is in the parish, and its listed buildings include two churches, the base church and a chapel, and a former officers' mess. The other listed buildings include a farmhouse, a bridge, and a former mill. \_\_NOTOC\_\_ Key Buildings References Citations Sources Category:Lists of listed buildings in CumbriaQ: finding the width of an unordered list I have this code which returns the width of the first li: \$('ul>li:first').width(); I use this script to create new items dynamically function createListItem(listID) { if  $(\$(''#''+listID).is('hidden')) \$  $(\$(''#''+listID).hide(); \$(''#''+listID).after('TEST'); \$(''#''+listID).find("lifirst").each (function () {\}$ \$('ul>li:first').width(); }); } } Which results in strange numbers. I think it has something to do with the div. A: There's two issues: You're reading the width from ul, not li You're reading it in a callback of the.each method, after that list item was created. Basically, the first li is being read before the other list items exist. A solution to both these problems is to

# **System Requirements For Photoshop CC:**

Requires an Intel Pentium processor at 1.6GHz or greater. Requires Windows 7 or greater LICENSED TO FUEL RUN 4/17/14 Please contact Ben and submit the form for your run no later than 5pm on April 17, 2014. If you are unable to run please contact Ben asap and someone will get you set up. When you contact us we will need some information from you to ensure we set you up correctly. This will include information such as the date you are running, height, location,

Related links:

<http://adomemorial.com/2022/06/30/adobe-photoshop-cc-patch-full-version-for-windows/> [https://www.romashopcity.com/wp-content/uploads/2022/07/Adobe\\_Photoshop\\_CC\\_2019\\_Version\\_20\\_Latest.pdf](https://www.romashopcity.com/wp-content/uploads/2022/07/Adobe_Photoshop_CC_2019_Version_20_Latest.pdf) <https://aapanobadi.com/2022/06/30/photoshop-cc-2014-patch-full-version/> <http://bizography.com/?p=3269> <http://taifsn.com/cannabis/photoshop-cc-2015-version-18-crack-keygen-with-serial-number-mac-win/> <https://www.riobrasilword.com/2022/06/30/adobe-photoshop-2021-version-22-4-3-keygen-free/> [https://media.smaskstjohnpaul2maumere.sch.id/upload/files/2022/06/Qzv6vfryD5d4J2Po9nDE\\_30\\_b44f1b4876f95e086ea603](https://media.smaskstjohnpaul2maumere.sch.id/upload/files/2022/06/Qzv6vfryD5d4J2Po9nDE_30_b44f1b4876f95e086ea6032661fae656_file.pdf) [2661fae656\\_file.pdf](https://media.smaskstjohnpaul2maumere.sch.id/upload/files/2022/06/Qzv6vfryD5d4J2Po9nDE_30_b44f1b4876f95e086ea6032661fae656_file.pdf) <https://livefitstore.in/advert/photoshop-cs5-crack-exe-file-torrent-free-download-win-mac-latest-2022/> [https://stormy-oasis-91247.herokuapp.com/Adobe\\_Photoshop\\_2022\\_Version\\_231.pdf](https://stormy-oasis-91247.herokuapp.com/Adobe_Photoshop_2022_Version_231.pdf) [https://szklanepulapki.pl/wp](https://szklanepulapki.pl/wp-content/uploads/2022/07/Photoshop_CC_Hack_Patch___License_Key_Download_Latest_2022.pdf)[content/uploads/2022/07/Photoshop\\_CC\\_Hack\\_Patch\\_\\_\\_License\\_Key\\_Download\\_Latest\\_2022.pdf](https://szklanepulapki.pl/wp-content/uploads/2022/07/Photoshop_CC_Hack_Patch___License_Key_Download_Latest_2022.pdf) <https://financetalk.ltd/photoshop-cs5-keygen-exe-product-key-for-windows/> [http://www.ourartworld.com/wp-content/uploads/2022/06/Photoshop\\_2022\\_Version\\_231\\_Crack\\_Patch\\_\\_License\\_Keygen\\_Fre](http://www.ourartworld.com/wp-content/uploads/2022/06/Photoshop_2022_Version_231_Crack_Patch__License_Keygen_Free_Download_X64_March2022.pdf) [e\\_Download\\_X64\\_March2022.pdf](http://www.ourartworld.com/wp-content/uploads/2022/06/Photoshop_2022_Version_231_Crack_Patch__License_Keygen_Free_Download_X64_March2022.pdf) <https://sahabhaav.com/adobe-photoshop-2022-version-23-1-1-activation-code-with-keygen-free-for-pc/> <http://patronway.com/photoshop-2022-version-23-keygen-exe-torrent-activation-code-download-x64/> <https://www.idlo.int/system/files/webform/isp/ldcs documents/uralaty759.pdf> [http://www.distrixtmunxhies.com/2022/06/30/adobe-photoshop-cc-2018-version-19-crack-serial-number-download-for](http://www.distrixtmunxhies.com/2022/06/30/adobe-photoshop-cc-2018-version-19-crack-serial-number-download-for-windows-april-2022/)[windows-april-2022/](http://www.distrixtmunxhies.com/2022/06/30/adobe-photoshop-cc-2018-version-19-crack-serial-number-download-for-windows-april-2022/) [https://www.eastwindsor-ct.gov/sites/g/files/vyhlif4381/f/uploads/board\\_commission\\_app\\_form.pdf](https://www.eastwindsor-ct.gov/sites/g/files/vyhlif4381/f/uploads/board_commission_app_form.pdf) <https://www.careerfirst.lk/sites/default/files/webform/cv/shawdac677.pdf> [http://meneerkees.nl/wp-content/uploads/2022/06/Adobe\\_Photoshop.pdf](http://meneerkees.nl/wp-content/uploads/2022/06/Adobe_Photoshop.pdf)

[https://mighty-shore-26658.herokuapp.com/Adobe\\_Photoshop\\_CS4.pdf](https://mighty-shore-26658.herokuapp.com/Adobe_Photoshop_CS4.pdf)